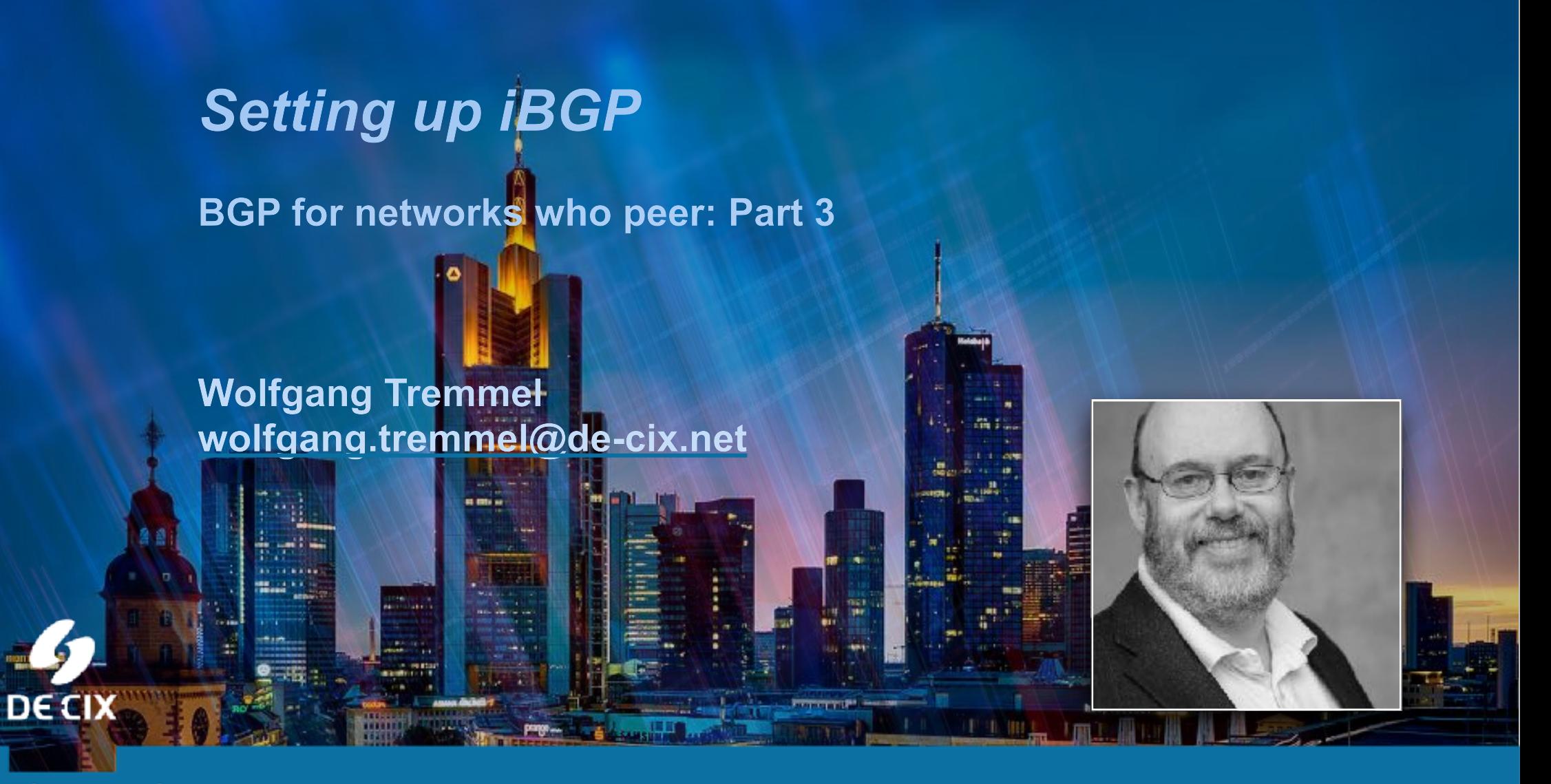

**Where networks meet** 

## *BGP (new) Webinars Overview*

- $\rightarrow$  01 Prefixes and AS numbers
- $\rightarrow$  02 BGP Introduction
- $\rightarrow$  03a Setting up iBGP
- $\rightarrow$  03b Setting up eBGP

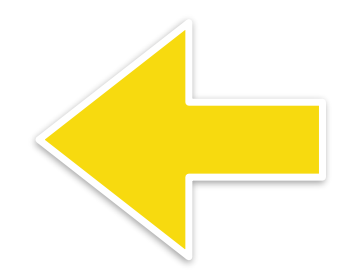

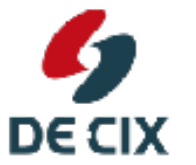

**Where networks meet** 

 $\rightarrow$  ...

www.de-cix.net

## *BGP - not re-inventing the wheel*

- →BGP uses TCP for transport
- $\rightarrow$ so no need to re-implement features TCP already provides, like
- $\rightarrow$  reliable transport
- $\rightarrow$ flow control
- $\rightarrow$ framing
- $\rightarrow$  as long as the TCP session is up, BGP assumes its neighbors are up
- $\rightarrow$  and have all the information sent to them

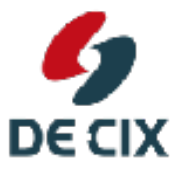

**Where networks meet** 

www.de-cix.net

## *BGP - (re)distributing prefixes*

- $\rightarrow$ a BGP speaking router
- $\rightarrow$  learns prefixes
- $\rightarrow$  distributes prefixes to its BGP neighbors
- $\rightarrow$  Everything BGP learns from external
	- $\rightarrow$ it distributes internal
	- $\rightarrow$ it distributes external
- DECIX
- $\rightarrow$  Everything BGP learns from internal
- $\rightarrow$ it distributes external

**Where networks meet** 

www.de-cix.net

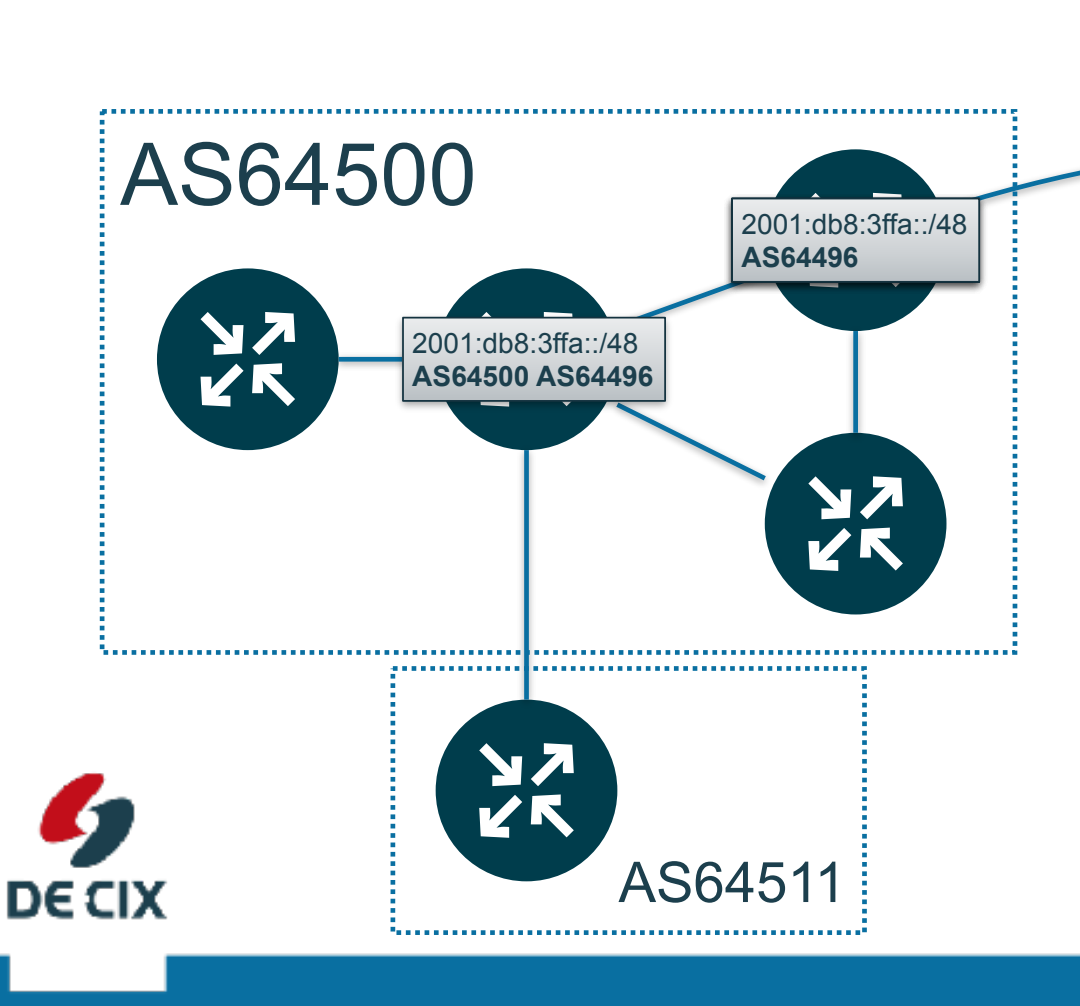

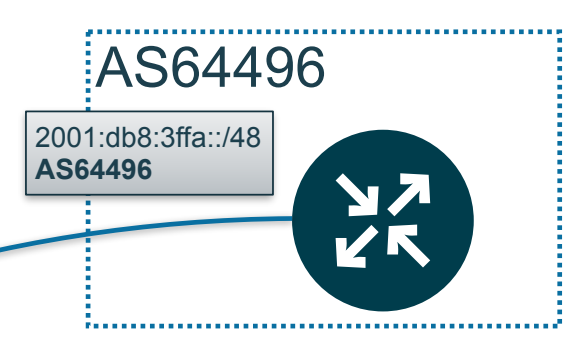

→ Everything BGP learns from external  $\rightarrow$ it distributes internal  $\rightarrow$ it distributes external !Everything BGP learns from internal  $\rightarrow$ it distributes external

**Where networks meet** 

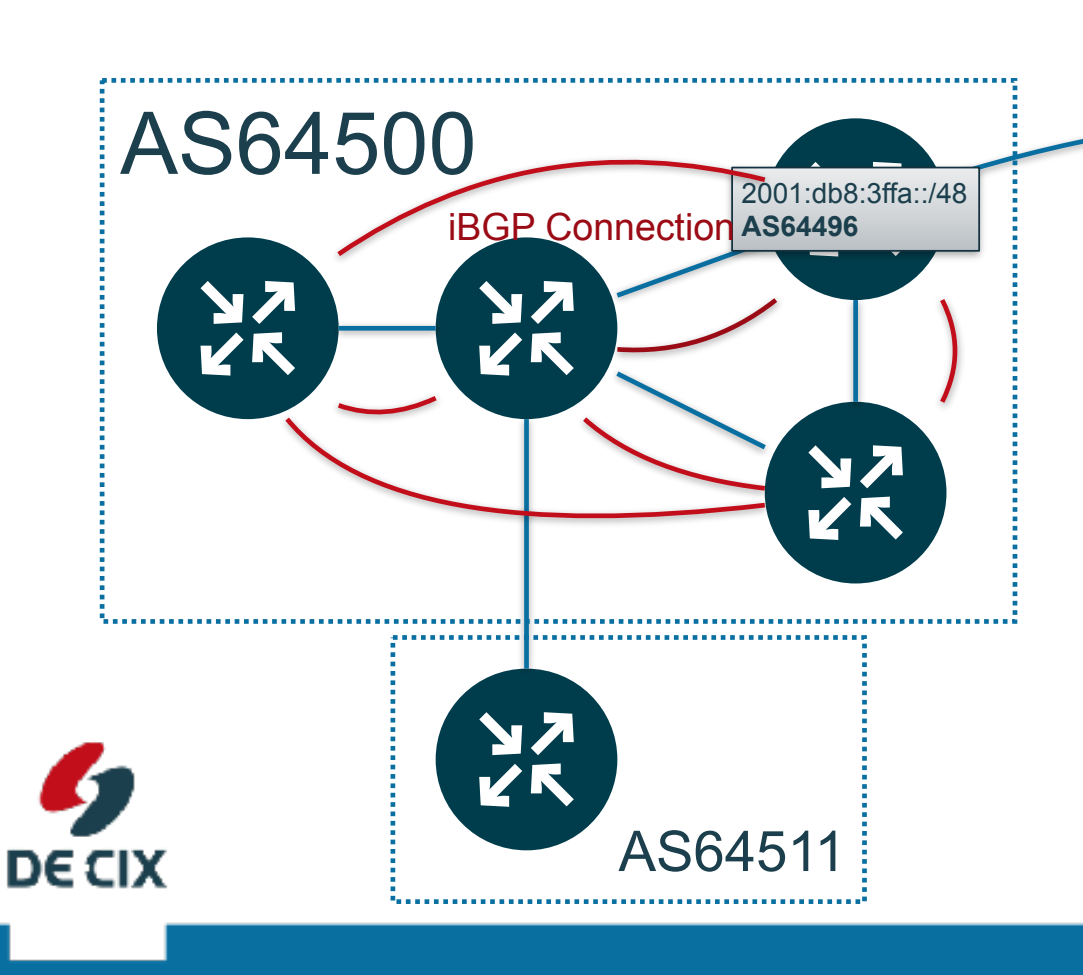

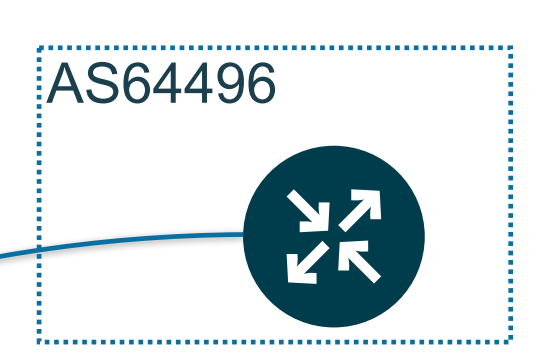

→ Everything BGP learns from external  $\rightarrow$ it distributes internal  $\rightarrow$ it distributes external !Everything BGP **learns from internal**  $\rightarrow$  it distributes **external** 

**Where networks meet** 

## *Which routers do need to speak BGP?*

- $\rightarrow$ Thats a hard question
- >Depends on your network design
- $\rightarrow$ In general:
	- $\rightarrow$  all router with an **outside connection** to another AS
	- $\rightarrow$  big core routers inside your network
		- $\rightarrow$  but they might not need the full routing table
		- $\rightarrow$  a default-route to the nearest exit might do
		- $\rightarrow$ you can also distribute a default route via (i)BGP

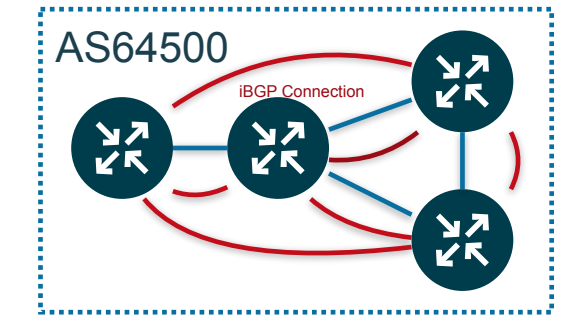

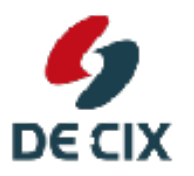

**Where networks meet** 

## *BGP - not re-inventing the wheel*

- !BGP uses **TCP for transport**
- $\rightarrow$ so no need to re-implement features TCP already provides, like
- $\rightarrow$  reliable transport
- $\rightarrow$ flow control
- $\rightarrow$ framing
- $\rightarrow$  iBGP needs for session setup (via TCP)
	- $\rightarrow$ a source **IP** address

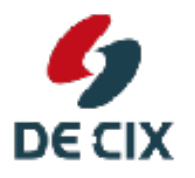

 $\rightarrow$  a destination **IP** address

**Where networks meet** 

## *iBGP Session Setup - addressing*

 $\rightarrow$  iBGP needs for session setup (via TCP)  $\rightarrow$ a **source IP** address  $\rightarrow$ a destination IP address

!**Source IP**: Which one?

- $\rightarrow$  Default:
	- $\rightarrow$  address of the interface on which the **packets leave the router**

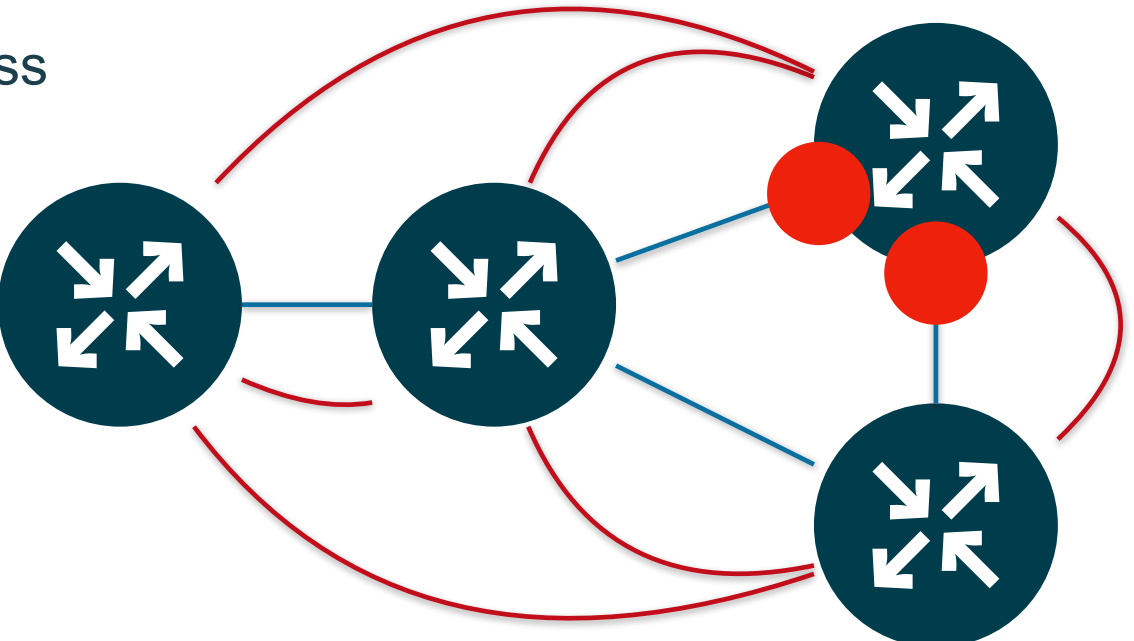

**Where networks meet** 

**DECIX** 

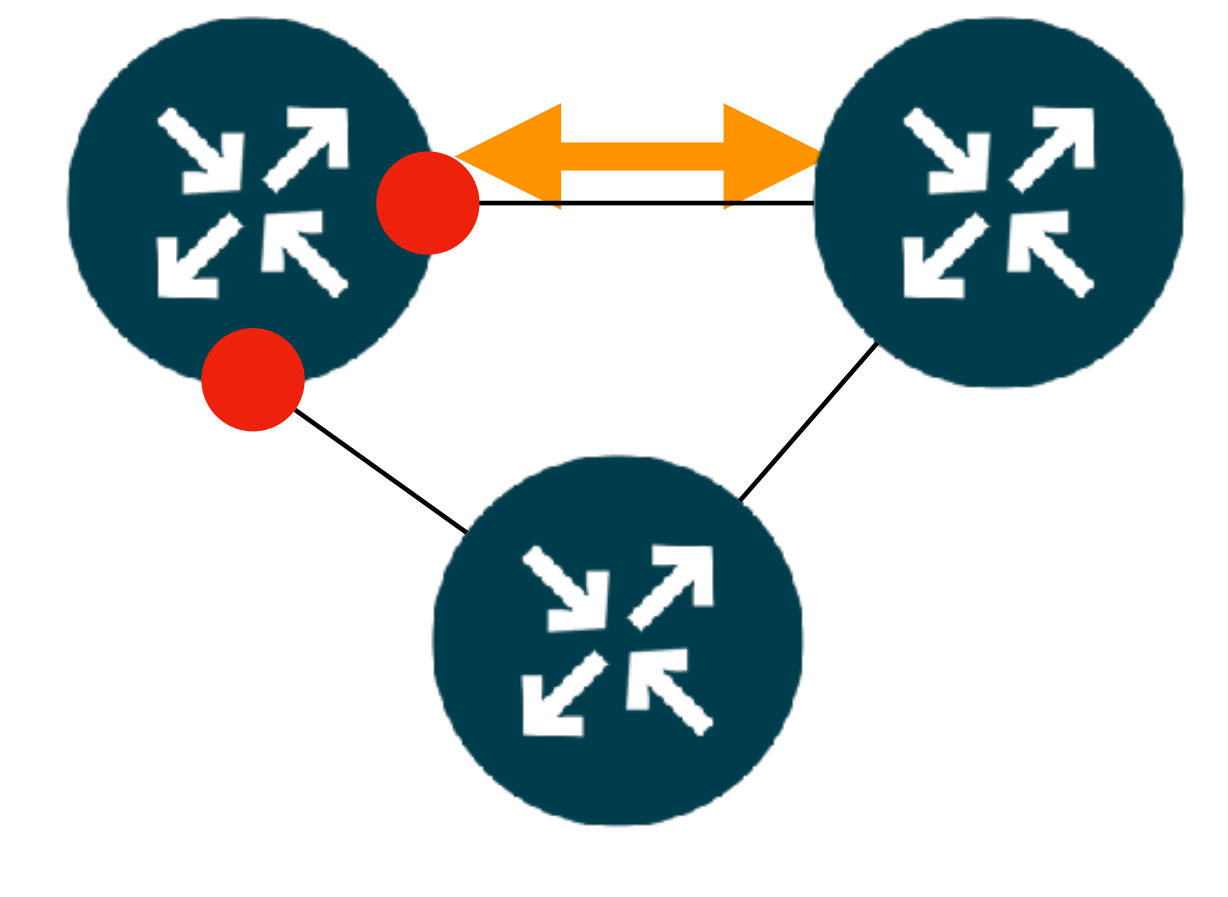

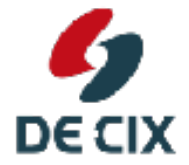

**Where networks meet** 

www.de-cix.net

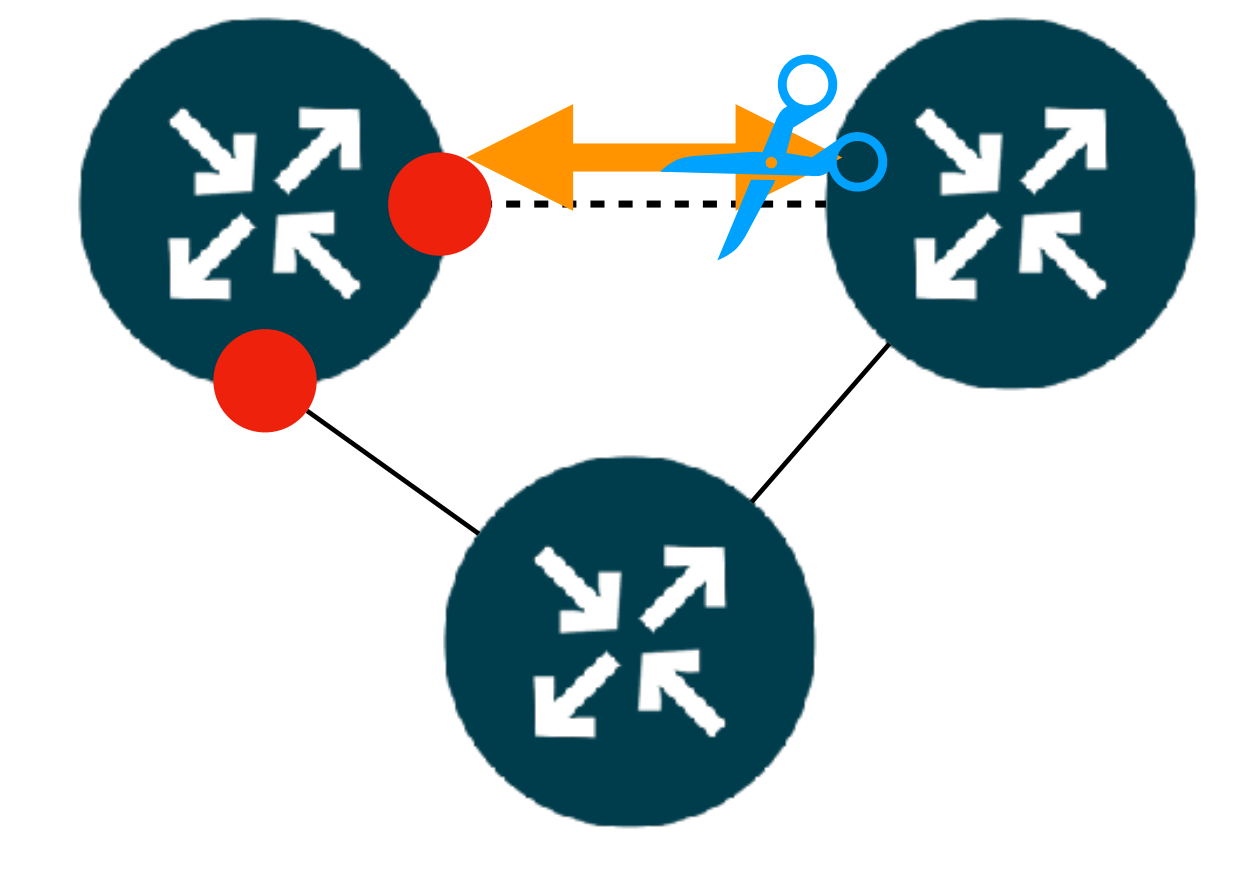

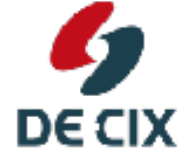

**Where networks meet** 

www.de-cix.net

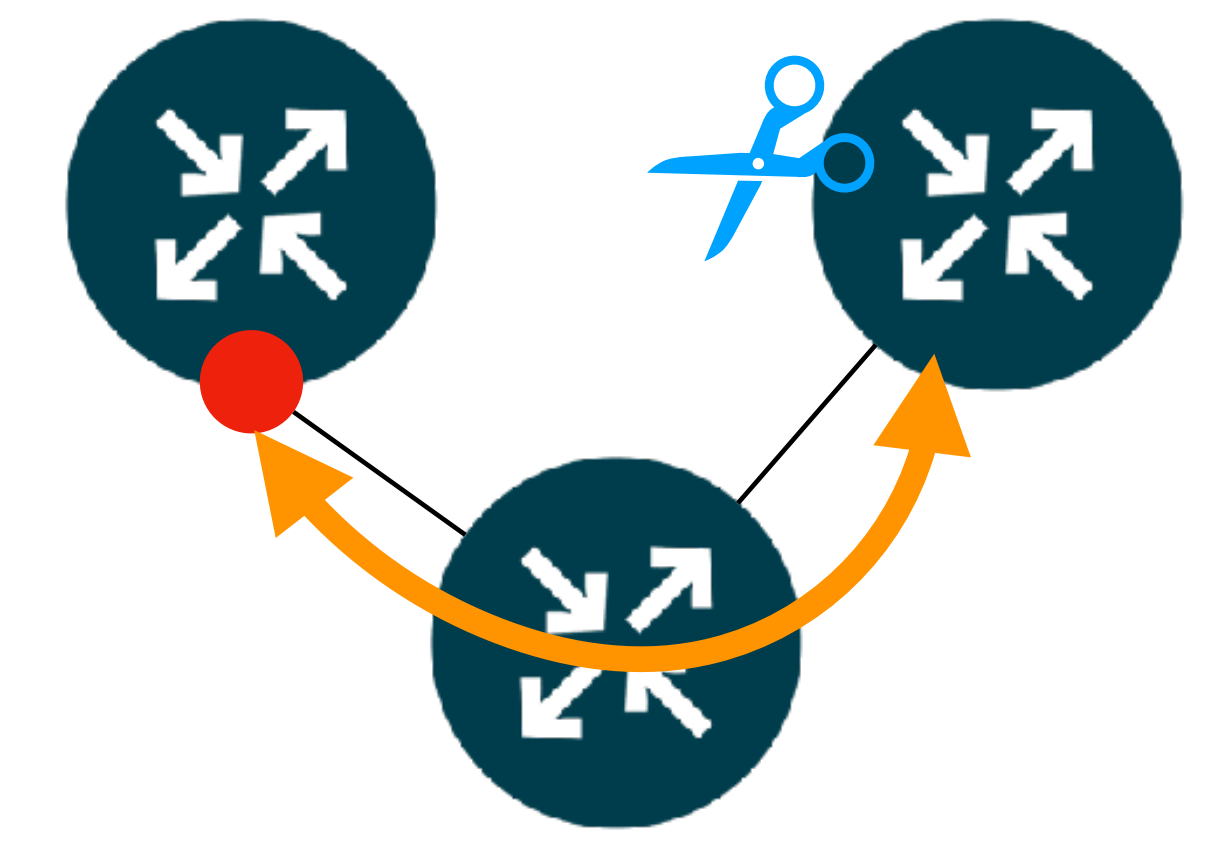

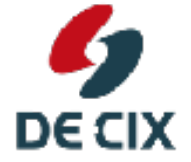

**Where networks meet** 

www.de-cix.net

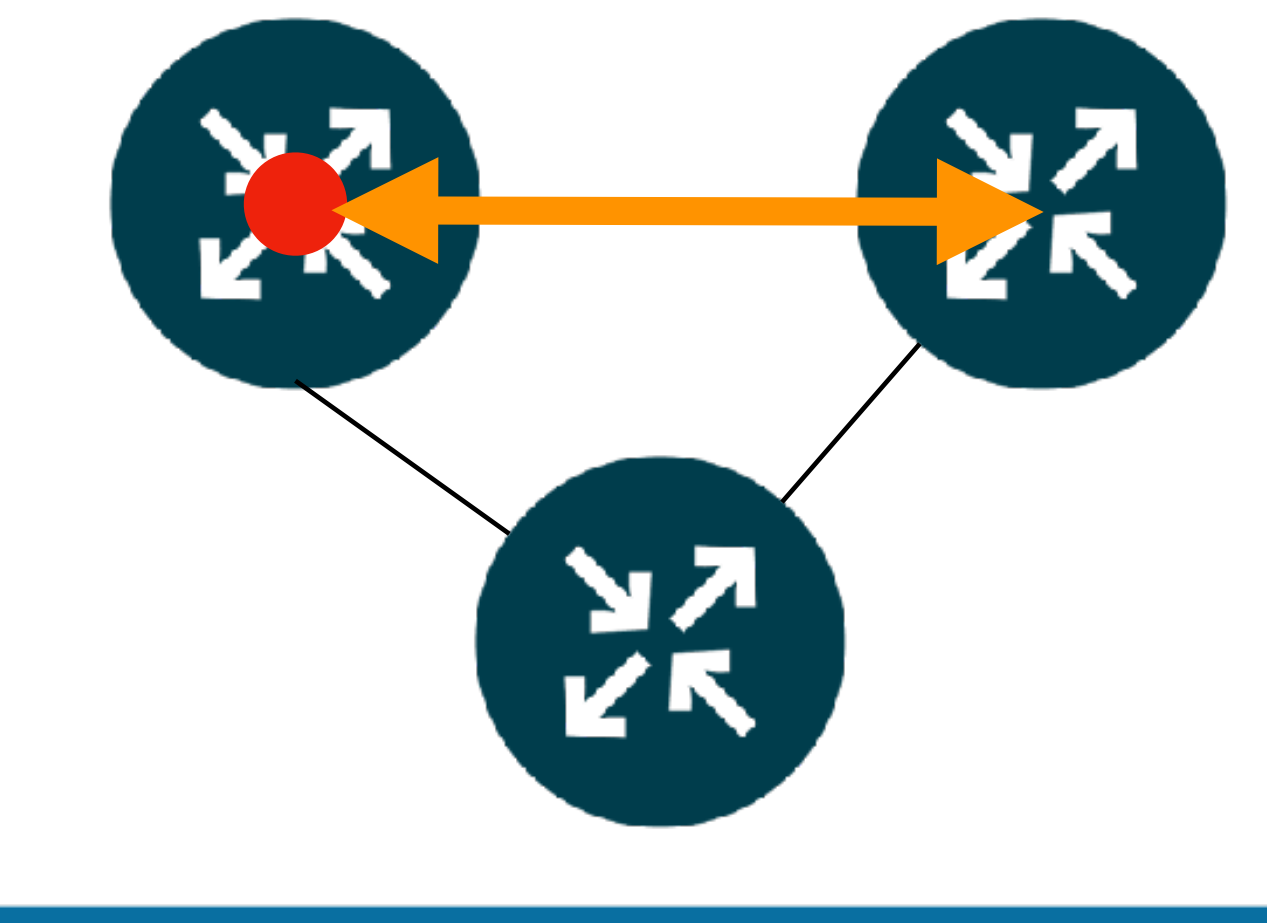

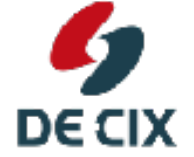

**Where networks meet** 

www.de-cix.net

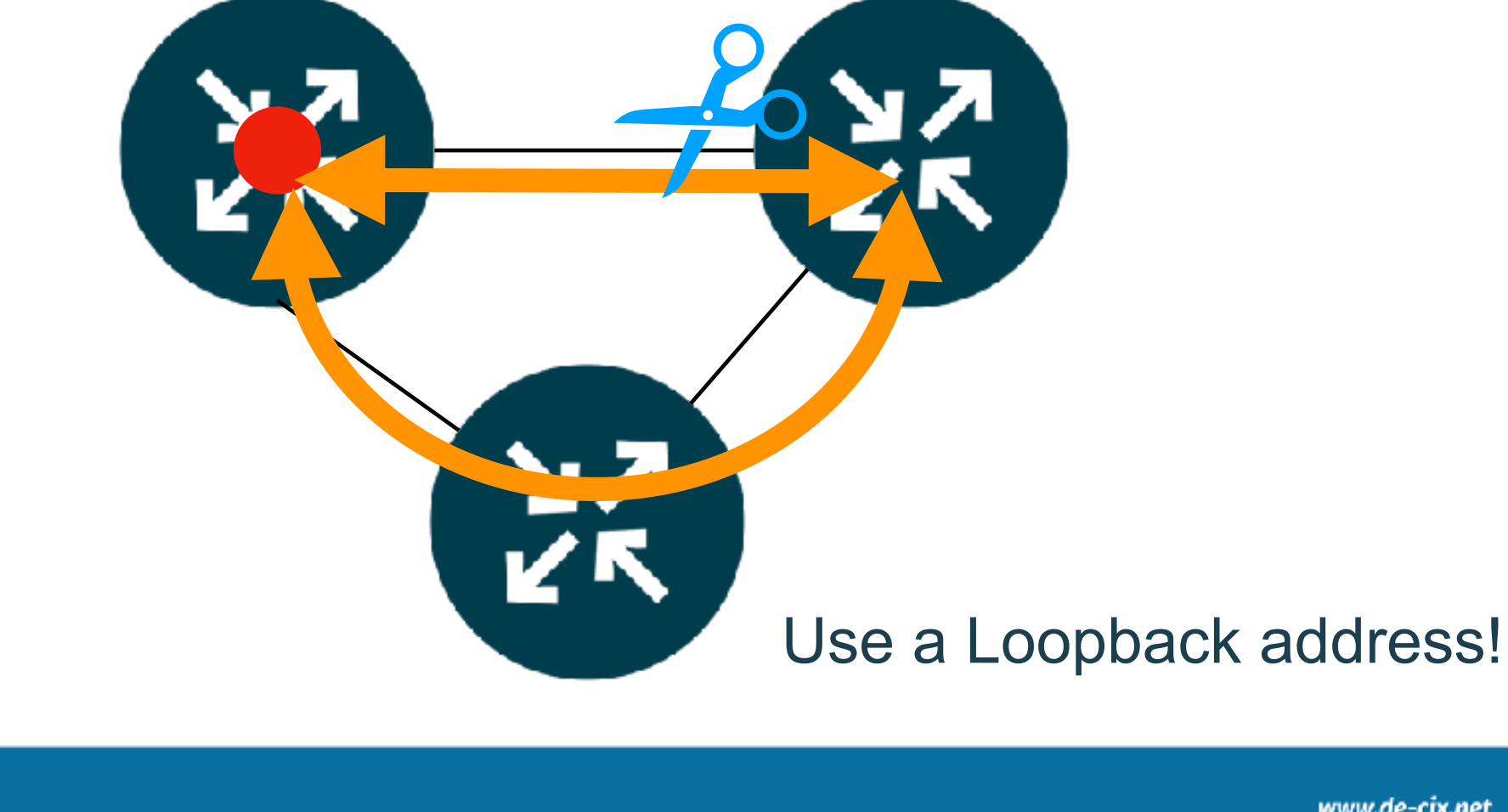

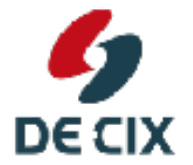

**Where networks meet** 

www.de-cix.net

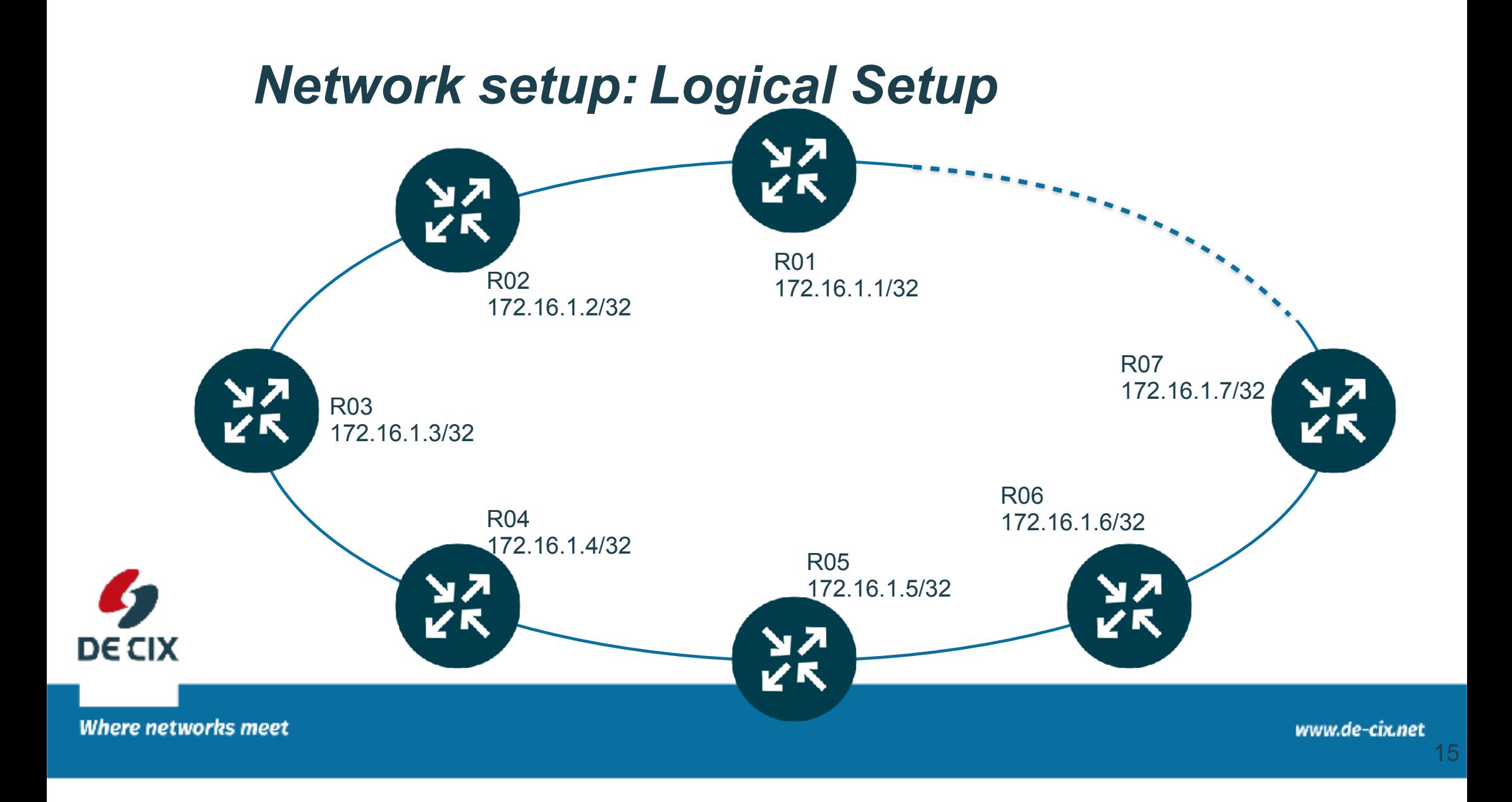

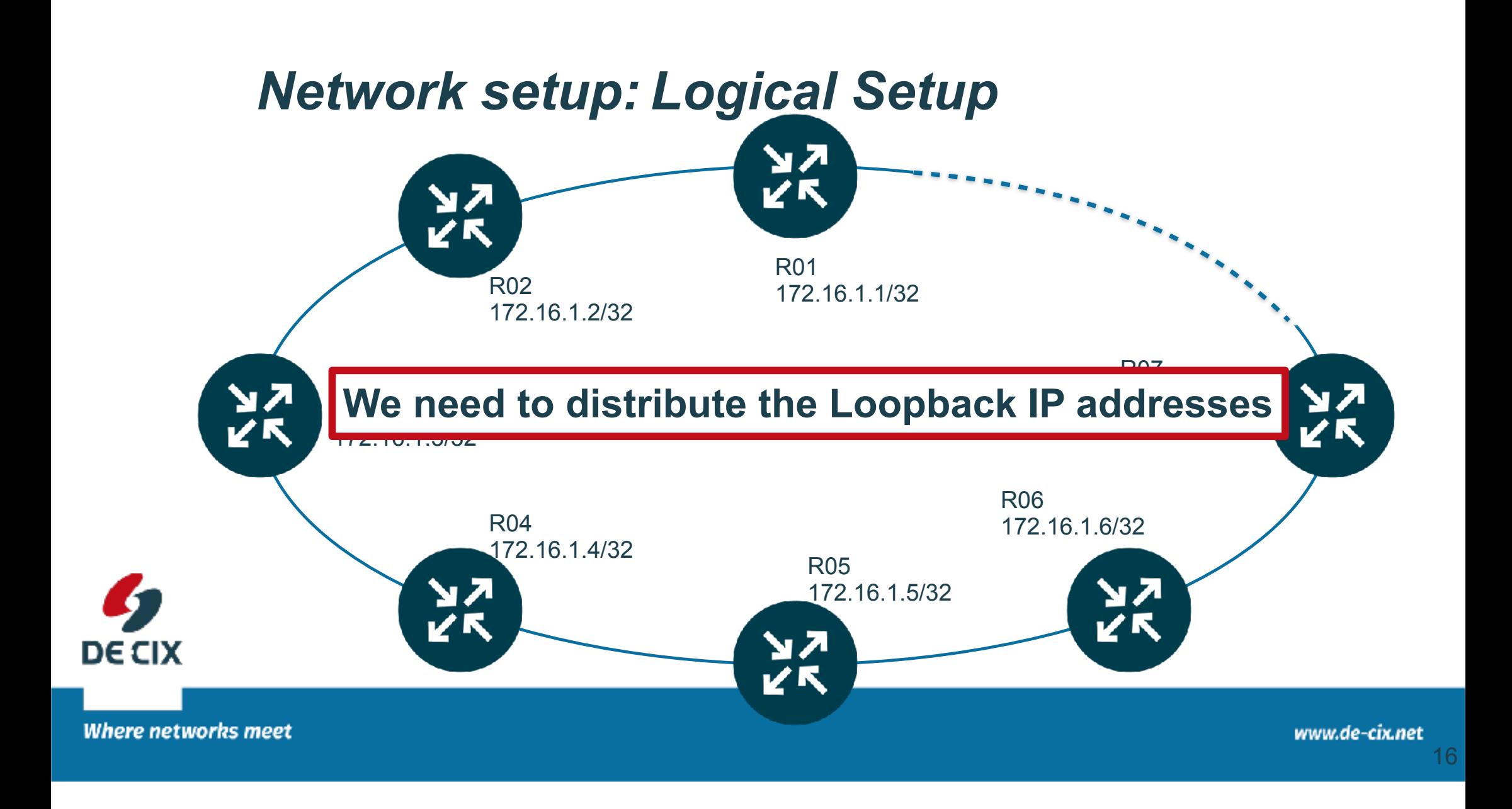

### **We need to distribute the Loopback IP addresses**

- $\rightarrow$  For this we need (another) routing protocol
- → OSPF Open Shortest Path First
	- → works on IPv4 only
	- $\rightarrow$ still widely used
- $\rightarrow$  OSPFv3
	- → works on IPv6 link-local addressing
- $\rightarrow$ IS-IS
	- $\rightarrow$  is truly protocol independent, works on Layer 2 directly

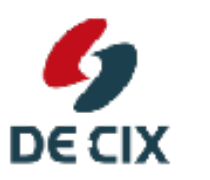

- → Static routing
- $\rightarrow$ yes, this also works but does not scale

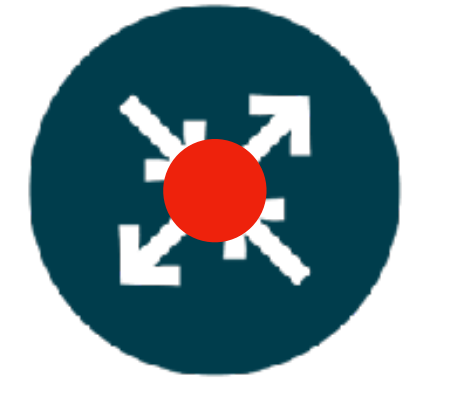

**Where networks meet** 

www.de-cix.net

## *Use OSPFv2 + OSPFv3 or IS-IS*

 $\rightarrow$  Most of the time not your choice  $\rightarrow$ In an existing network you have to use what's there  $\rightarrow$ ...and what is supported best by your routers... → Clean slate installation: Use IS-IS  $\rightarrow$  Today: IS-IS is already set up in the lab  $\rightarrow$  we only set up iBGP

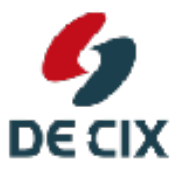

**Where networks meet** 

www.de-cix.net

## *BGP Session Setup*

!BGP uses **TCP for transport**  $\rightarrow$  TCP already provides **reliable** transport  $\rightarrow$ but a bit more is needed !some information exchange at **setup** !some mechanism for **keepalive**  $\rightarrow$ a state model and timers

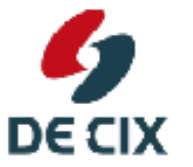

**Where networks meet** 

www.de-cix.net

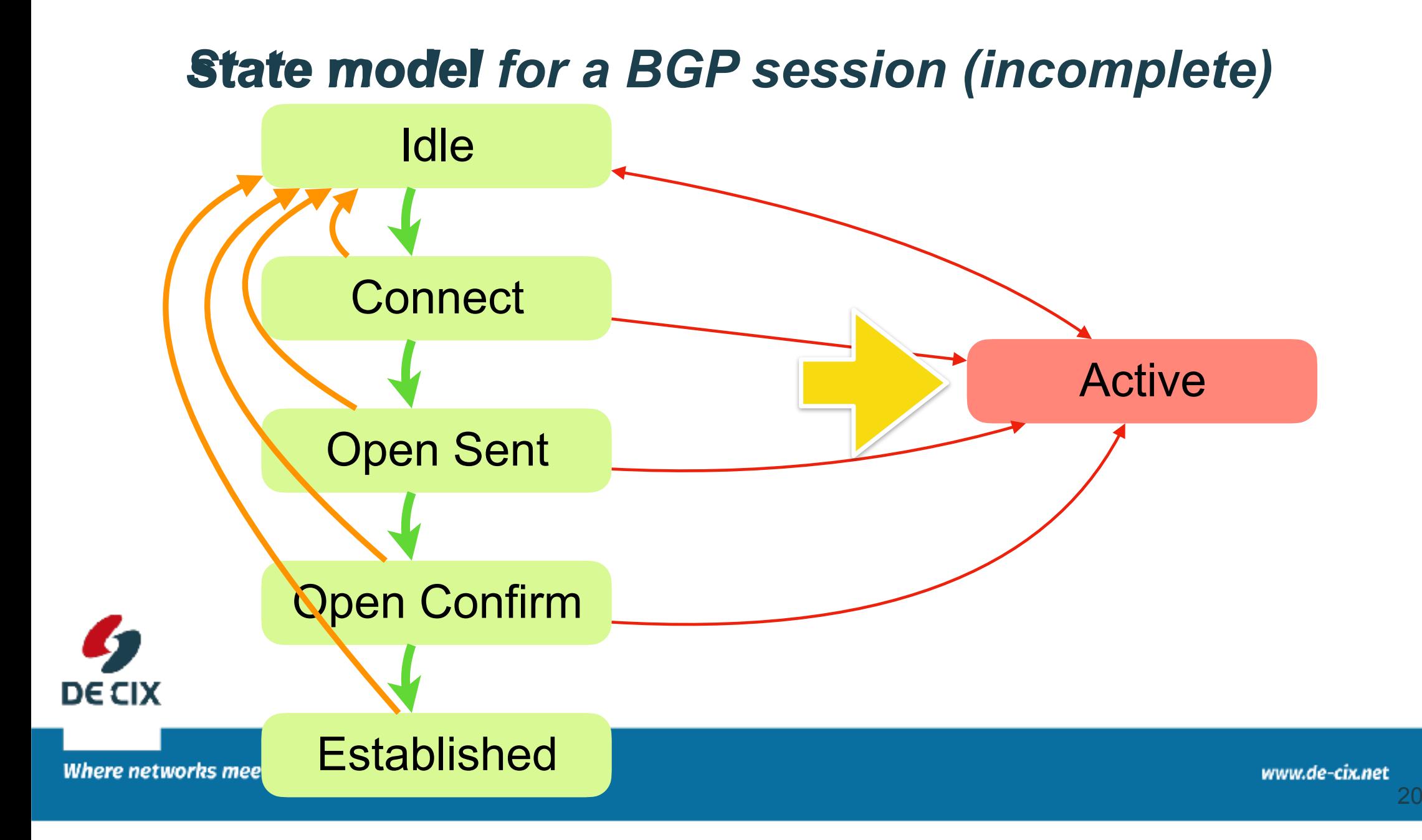

## *Experiment: Setup iBGP*

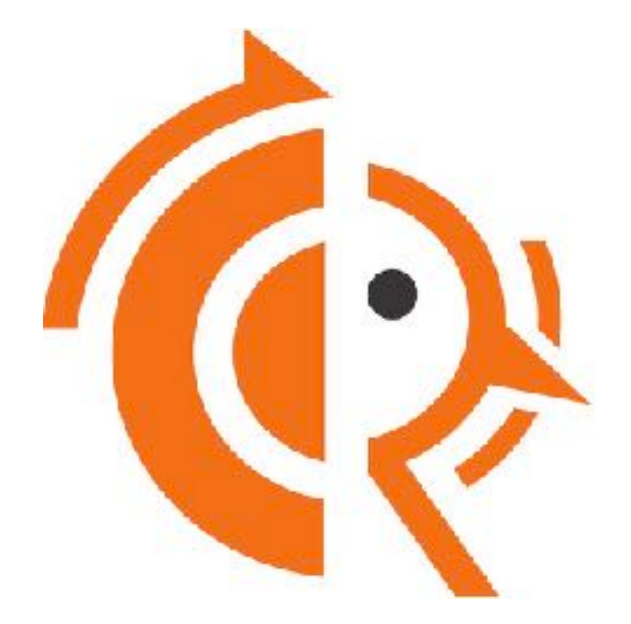

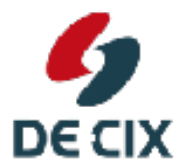

experiment 01d, 01e

**Where networks meet** 

www.de-cix.net

## *iBGP - why fully meshed?*

 $\rightarrow$ BGP receives prefixes from external - eBGP →BGP sends all prefixes to external (unless filtered) !BGP sends prefixes **received from external** to internal !BGP does **not** send prefixes received from internal to internal **→unless...** 

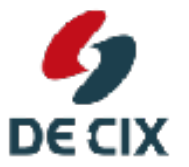

**Where networks meet** 

## *Example Network : Fully meshed iBGP ?*

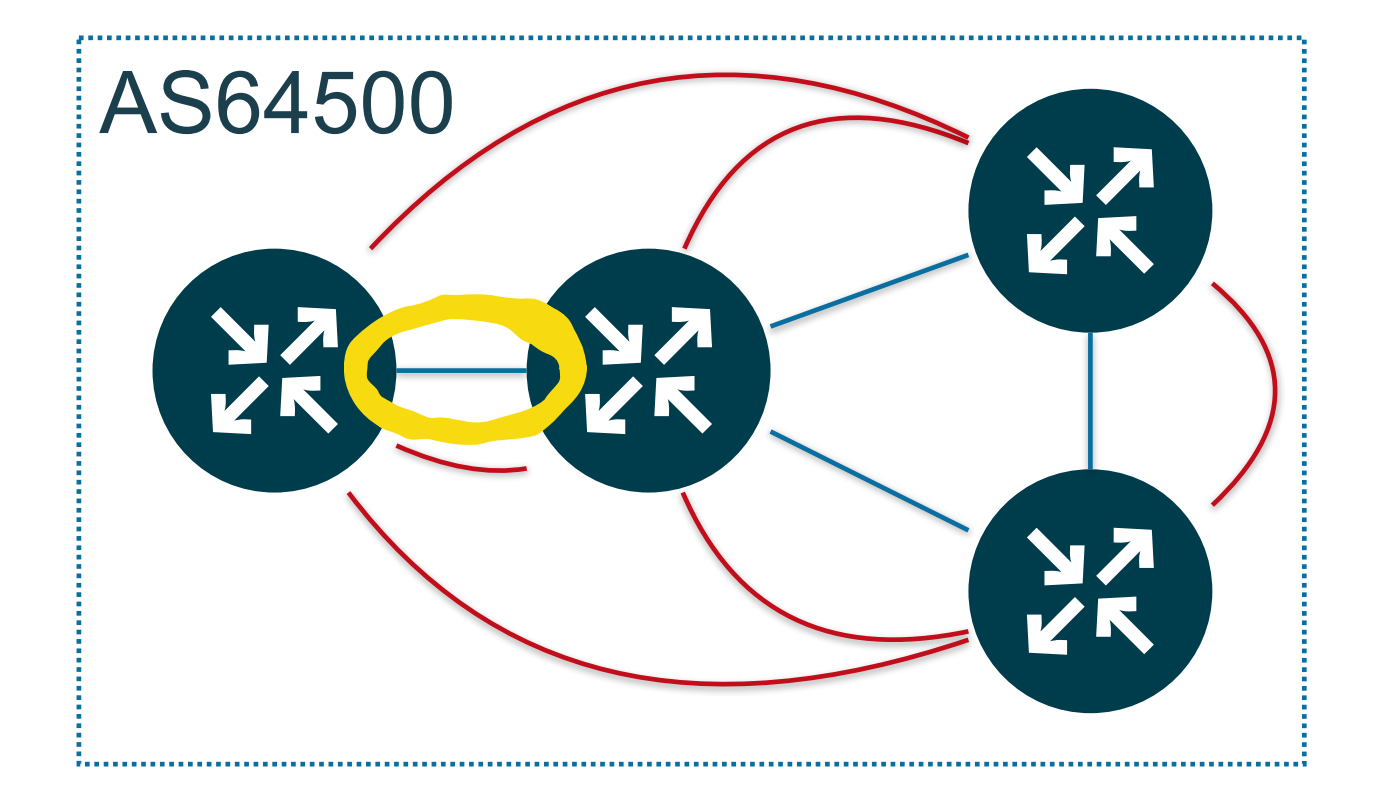

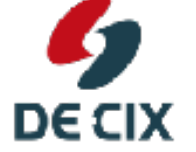

**Where networks meet** 

## *Example Network : Fully meshed iBGP?*

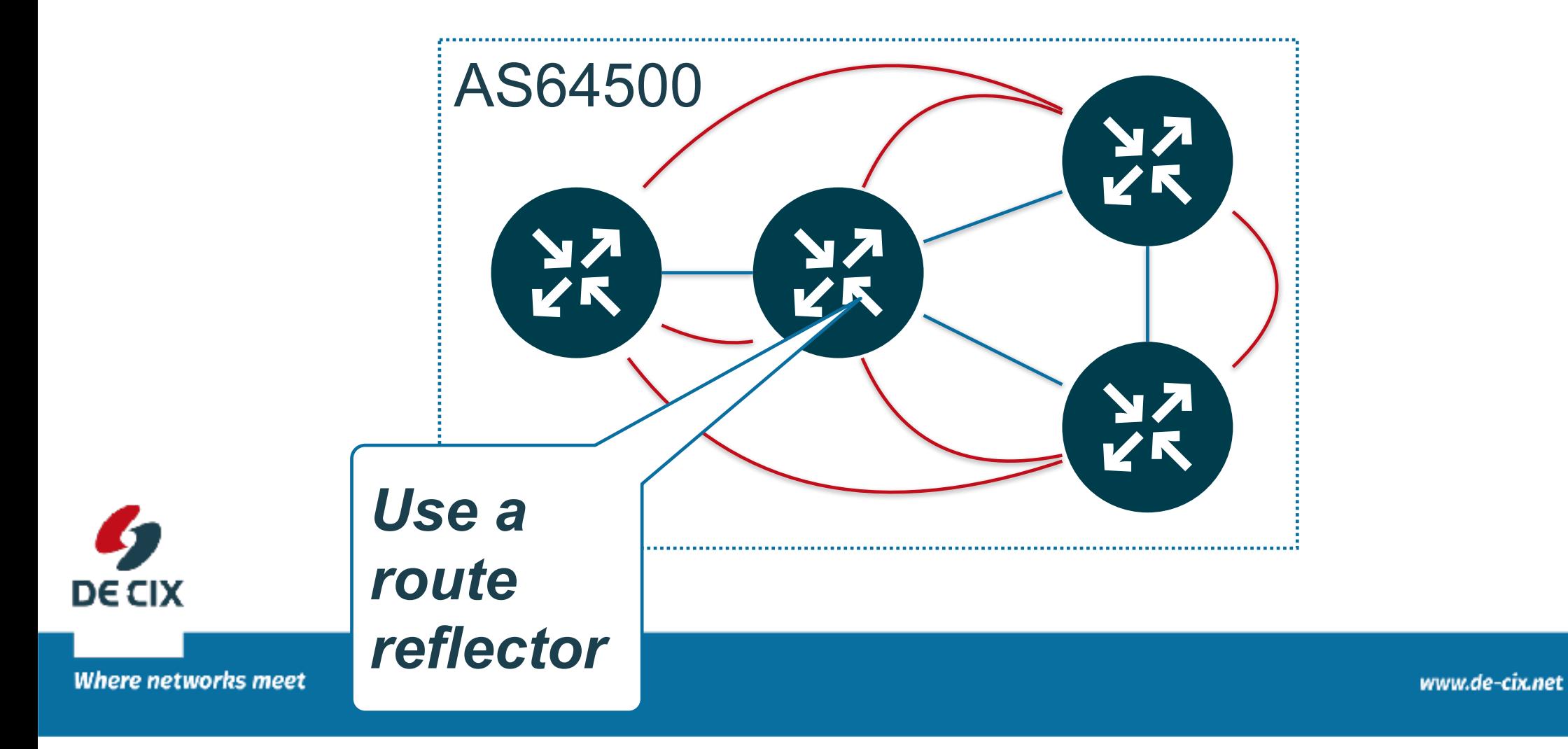

## *iBGP: Route Reflector*

- $\rightarrow$ "Normal" prefix forwarding rule for iBGP
	- $\rightarrow$  do not send out anything learned via iBGP
- $\rightarrow$  route-reflector

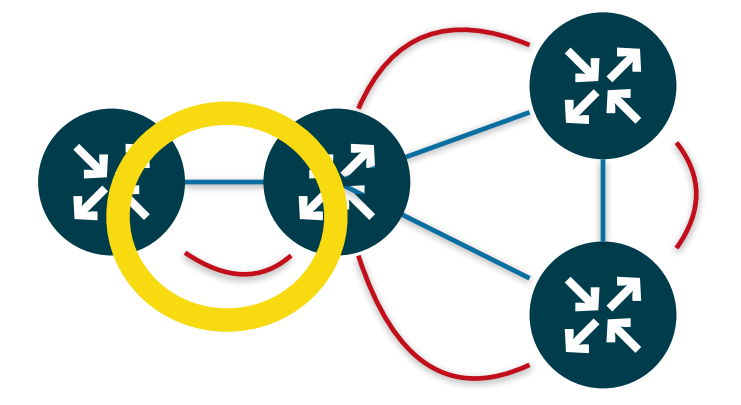

 $\rightarrow$ defined in RFC4456

 $\rightarrow$  send out one best path of all prefixes to each route-reflector client

 $\rightarrow$  how to configure

>neighbor x.x.x.x route-reflector-client

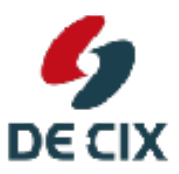

 $\rightarrow$  no special config on client side

**Where networks meet** 

## *Summary*

- $\rightarrow$ BGP uses TCP
- $\rightarrow$  iBGP is BGP within an Autonomous System
- $\rightarrow$ BGP distributes prefixes
- $\rightarrow$  from external to external
- $\rightarrow$  from external to internal
- $\rightarrow$  from internal to external
- !**NOT** from internal to internal (exception: Route Reflector)

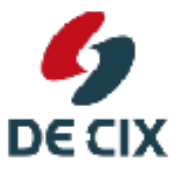

**Where networks meet** 

# Thank you!

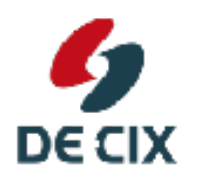

DE-CIX Management GmbH | Lindleystr. 12 | 60314 Frankfurt | Germany Phone + 49 69 1730 902 0 | sales@de-cix.net | www.de-cix.net

**Where networks meet** 

www.de-cix.net

### **Connecting**

- You only need a web browser
- The URL to connect to see above you will be redirected to a router
- All routers run on the same server
- They run on different *ports* port **9001** is router ro1 and so on
- Connect to your router now

### **Entering commands**

- Your router has two modes of operation
- **Terminal Mode** this is the one you start with.
- The prompt in terminal mode is your router name followed by "#"
- Your router can *autocomplete* commands just use the *tab* key (type twice for a list of possible completions).
- Or type "?" for a list of possible things you can enter

Lets try that now!

r01# sh?

### **Setup iBGP for IPv**

- We use *peer-groups* for configuration
- All *common* config statements go into the peer-group
- All individual statements to into the peer entry

```
router bgp 64500
no bgp default ipv4-unicast
neighbor internal peer-group
neighbor internal remote-as 64500
neighbor internal update-source dummy0
 address-family ipv4 unicast
   neighbor internal activate
 exit-address-family
neighbor 172.16.1.yy peer-group internal
 ...
```
- Repeat the last line for all neighbors
- For *yy* use the router ids of the other routers (all except your own)
- We change the default so IPv4 is not automatically activated

Show commands:

- show bgp ipv4 summary
- show bgp ipv4 neighbors
- show bgp ipv4 neighbor 172.16.1.yy

### **Setup iBGP for IPv**

- We again use a *peer-group*
- You need separate peer-groups for IPv4 and IPv6
- All *common* config statements go into the peer-group
- All individual statements to into the peer entry

```
router bgp 64500
no bgp default ipv4-unicast
neighbor internal-v6 peer-group
neighbor internal-v6 remote-as 64500
neighbor internal-v6 update-source dummy0
address-family ipv6 unicast
 neighbor internal-v6 activate
 exit-address-family
neighbor 2001:db8:500::1:yy peer-group internal-v6
 ...
```
- See the *address-family* entry?
- This is about what is being *transported* via BGP
- We have to activate IPv6
- and deactivate (*no bgp...*) IPv4 (we simply change the default)

Show commands:

- $\cdot$  show bgp ipv6 summary
- show bgp ipv6 neighbors
- show bgp ipv6 neighbor 2001:db8:500::1:yy

### Setup iBGP

DE-CIX Academy

Version 1.0w

#### **Purpose**

iBGP is simply BGP within one Autonomous System. It is used to redistribute prefixes received from other providers and to redistribute your own or your customers prefixes.

### **Network Setup**

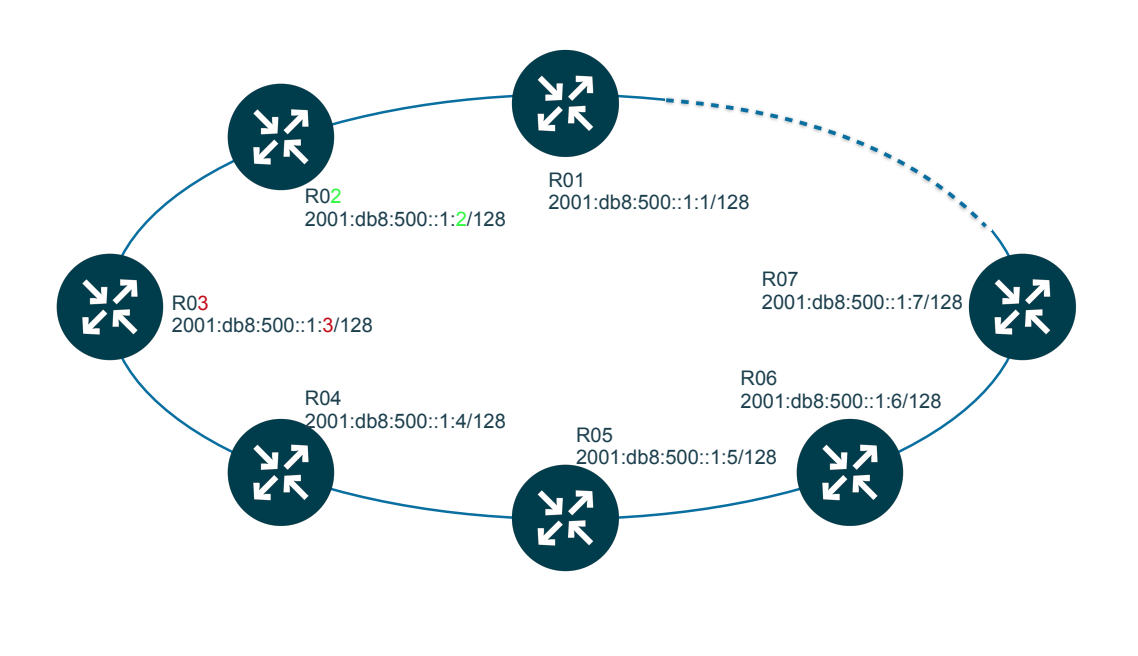

Figure 1: Network Setup

Figure <mark>1</mark>shows the network topology for this experiment. All devices are connected in a ring like structure, each device has two neighbors. Loopback addresses are distributed via an IGP (OSPF or IS-IS).

### **Setup iBGP**

### **. Tasks:**

- Define iBGP peer groups for IPv4 and IPv6
- Configure all parameters needed in the peer group
- Set up iBGP sessions to all other routers on IPv4 and IPv6 using the peer groups
- Check if the sessions are up

#### **. To set up iBGP you need to:**

- start BGP using your AS number
- define one iBGP peer group for IPv4 and one for IPv6
- configure all iBGP neighbors

Information you need:

• Your AS number: 64500

The IP addresses of your iBGP neighbors you can find out by doing a *show ip route ospf* or *show ip route isis* (depending on the IGP in use) and look for /32 prefixes for IPv4. For IPv6 do a *show ipv6 route ospf6* or *show ipv6 route isis* and look for  $/$  128 prefixes.

#### **. To congure iBGP in cong mode you need:**

**router bgp <asnumber>** to start BGP with <asnumber> as your AS number

**neighbor name peer-group** to start conguring a peergroup named *<name>*

- **neighbor <name> remote-as <asnumber> to set a common remote AS number for all peer group members. If configur**ing iBGP *<asnumber>* is **your** AS number.
- **neighbor name update-source interface** make BGP use the IP address of *<interface>* as source IP when setting up connections. Use your loopback interface name (*dummy0*) here.
- **neighbor name next-hop-self** makes iBGP to set this routers IP (of *dummy0*) for next-hop address when distributing prefixes received via eBGP
- **neighbor name next-hop-self all** makes iBGP to set this routers IP (of *dummy0*) for next-hop address when distributing prefixes received via eBGP or iBGP
- **neighbor name send-community both** to forward BGP communities. We have not covered them yet, but you will need this later on.
- **neighbor ip address peer-group name** sets up a BGP session to *<ip address>* as a member of peer-group *<name>*. That means all configs from <*name*> are copied.
- address-family ipv6 switches into IPv6 context. You need to activate explicitly distributing IPv6 prefixes in this context.
- **address-family ipv4** switches into IPv4 context. You do not need to activate the distribution of IPv4 prefixes via IPv4 this is activated by default. But you need to *de*activate the distribution of IPv6 addresses.
- **neighbor <b>sipv6** address> activate in address-family context activates distribution of IPv6 prefixes in this context.
- **neighbor <ipv4 address> activate** in address-family context activates distribution of IPv4 prefixes. Not needed in IPv4 context.

**no neighbor <b>ipv6** address> activate in address-family context prevents distribution of IPv6 prefixes.

**no neighbor <ipv4 address> activate** in address-family context prevents distribution of IPv4 prefixes.

It is recommended to distribute prefixes only in their own context. So you usually configure:

```
...
address-family ipv4 unicast
 neighbor <ipv4 address> activate
  ... (for all IPv4 neighbors)
 no neighbor <ipv6 address> activate
  ... (for all IPv6 neighbors)
exit-address-family
```

```
address-family ipv6 unicast
  no neighbor <ipv4 address> activate
  ... (for all IPv4 neighbors)
 neighbor <ipv6 address> activate
  ... (for all IPv6 neighbors)
exit-address-family
```
In FRRouting you can configure this also for a whole peer group and you can change the default so IPv4 is not activated automatically. See solution below.

### **. Commands to check if iBGP is running:**

show ip bgp summary shows you all configured neighbor and if sessions to them are up or not.

**show ip bgp neighbors** show you detailed information about all BGP neighbors (long!)

**show ip bgp neigbors <ip address>** same as above, but only for one neigbor. Preferred.

### **Solution**

#### **. IPv**

```
router bgp 64500
  no bgp default ipv4-unicast
  neighbor internal peer-group
  neighbor internal remote-as 64500
  neighbor internal update-source dummy0
  address-family ipv4 unicast
   neighbor internal activate
  exit-address-family
  neighbor 172.16.1.YY peer-group internal
  ...
```
Where *YY* are the IPv4 addresses of all other routers in the network (except your own).

#### **. IPv**

```
router bgp 64500
  no bgp default ipv4-unicast
  neighbor internal-v6 peer-group
  neighbor internal-v6 remote-as 64500
  neighbor internal-v6 update-source dummy0
  address-family ipv6 unicast
   neighbor internal-v6 activate
  exit-address-family
  neighbor 2001:db8:500::1:Y peer-group internal-v6
  ...
```
Where *Y* are the IPv6 addresses of all other routers in the network (except your own).

### **Links mentioned in the webinar**

### **. RFCs**

- RFC1930 Autonomous Systems
- $\cdot$  RFC4271 BGP
- RFC4456 Route Reflectors

### **. Software**

- DE-CIX Academy Lab
- FRRouting
- $\cdot$  GNS3